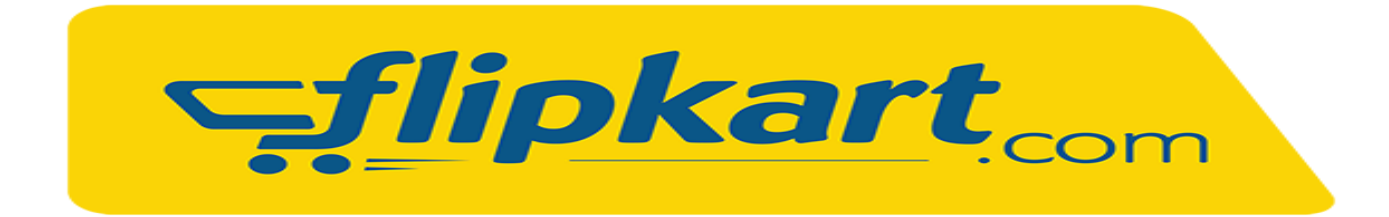

**Flipkart** is an online E-commerce portal that helps you in getting what you need anytime.

The API Integration allows you to connect to the NPF portal –

- $\triangleright$  Pull orders from Flipkart
- $\triangleright$  Shipping label and Customer Invoice Pull
- Connote/Tracking Number Pull
- > Manifest detail Pull
- $\triangleright$  Stock on Hand Update

Requirements from client in order to integrate with NPF.

- **Application Id**
- **Application Secret Key**

## **To Get Credentials**

1)Create a new Flipkart account.

Visit<https://seller.flipkart.com/>

Enter email-id and phone number and click on Start Selling button.

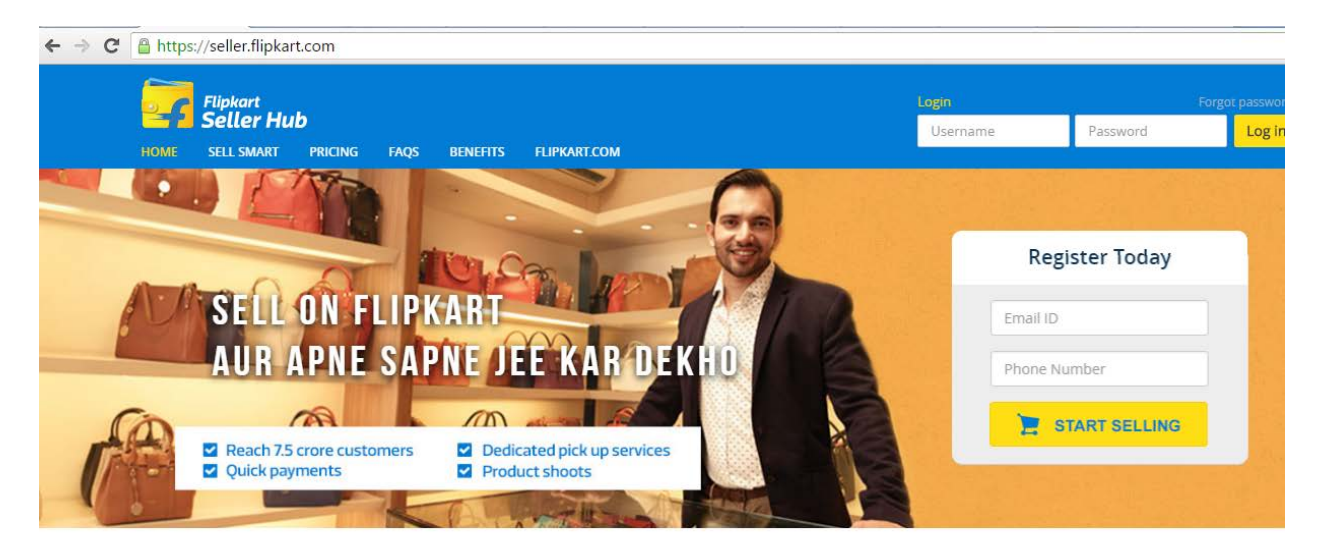

Grow your business with the leader in Indian e-commerce

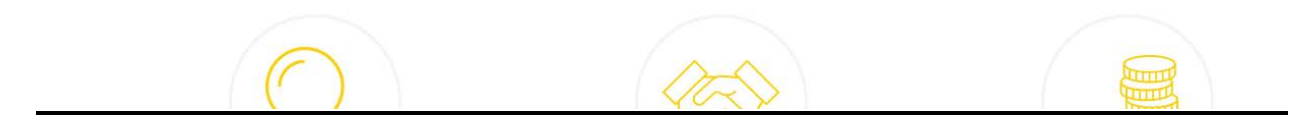

## Enter Required Data and Click Continue Button.

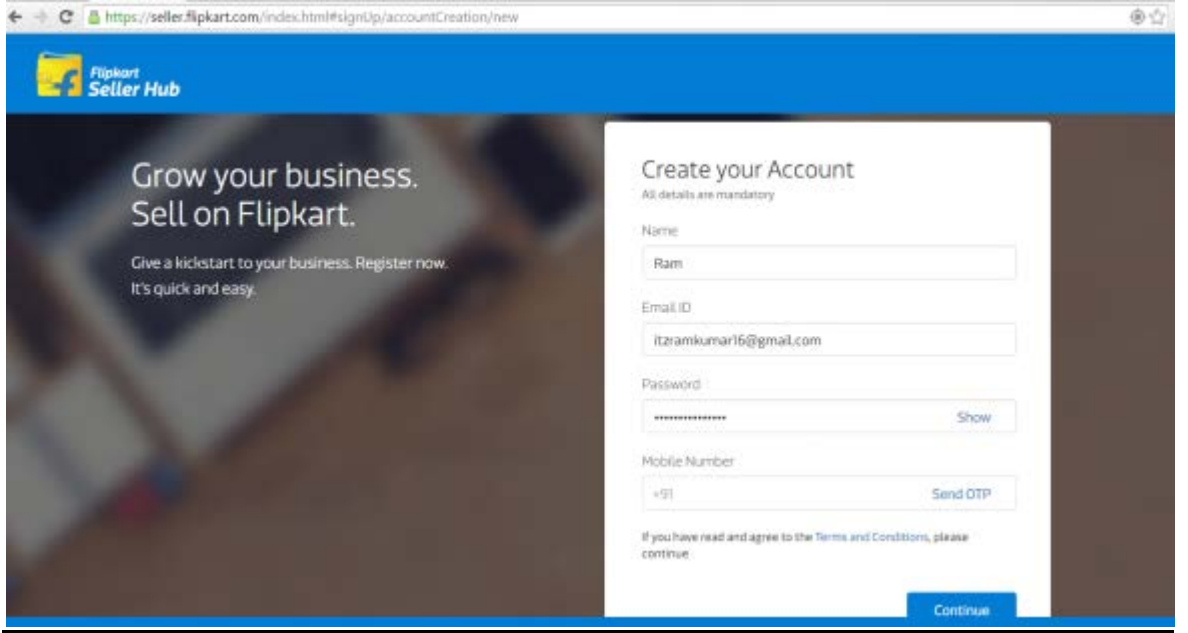

# Enter Pickup Location and click Submit button.

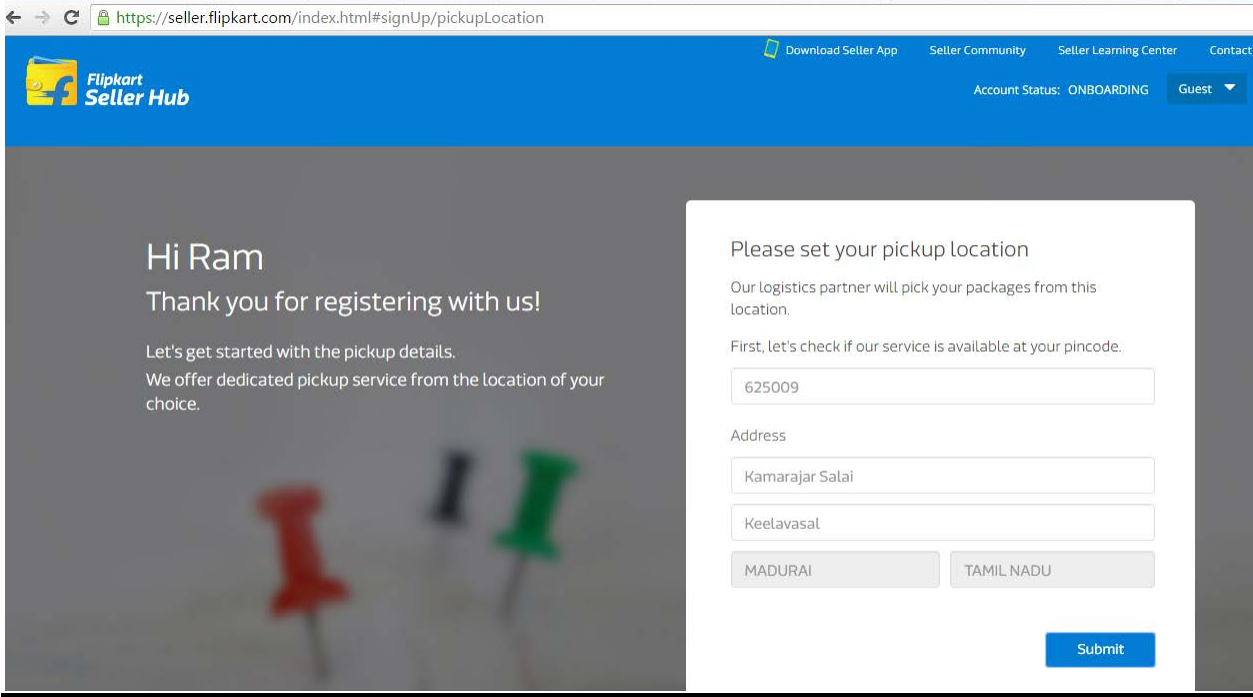

Enter all Required Data to complete your seller profile.

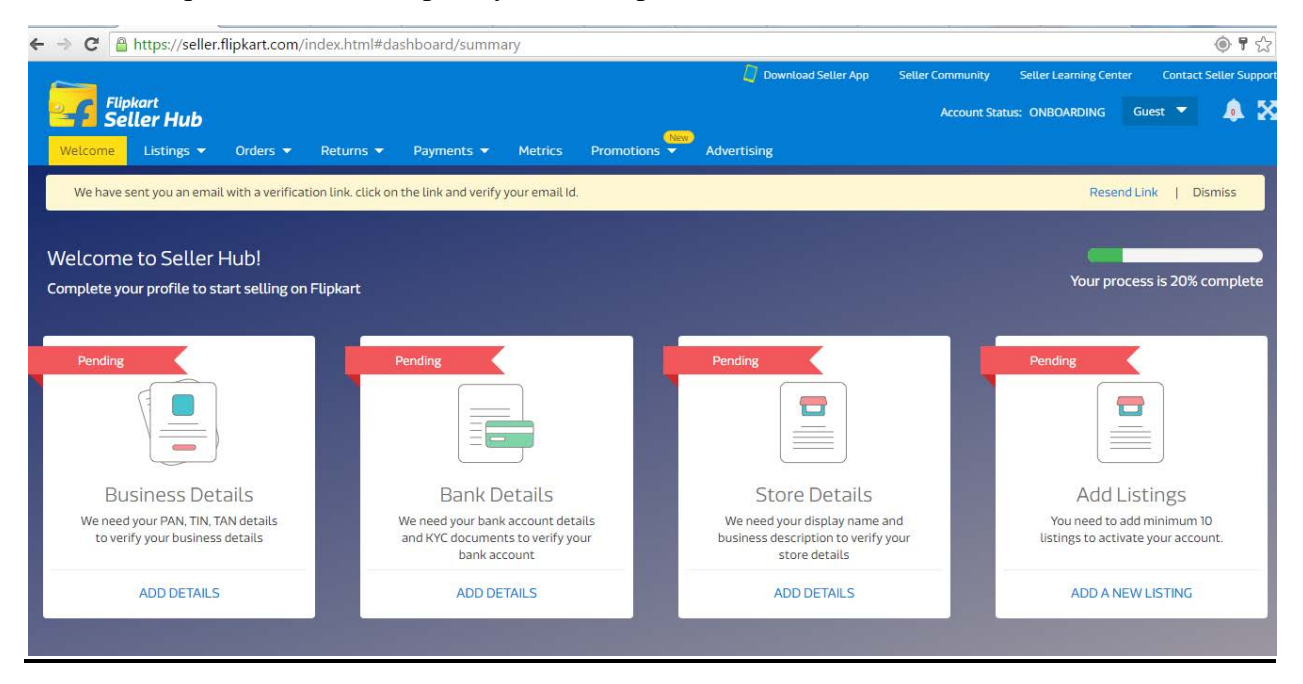

#### **Required Documents to Complete Registration**

- Personal/Business PAN Card copy
- > TIN/VAT copy
- > Bank Account Details
- Valid Address Proof
- > Cancelled Cheque

2) Generate API credentials in Flipkart

Goto<https://api.flipkart.net/oauth-register/login>

Enter the Registered E-Mail and Password to login

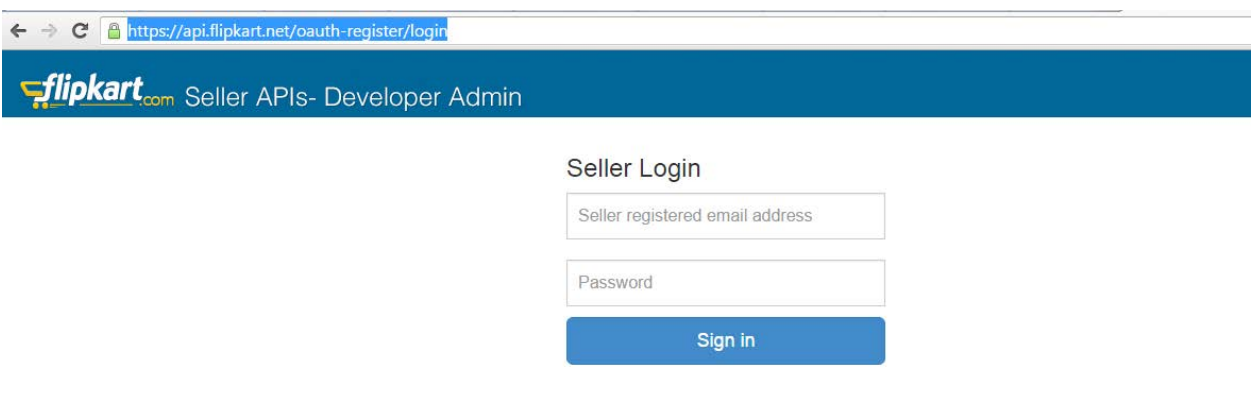

Click on Register new application.

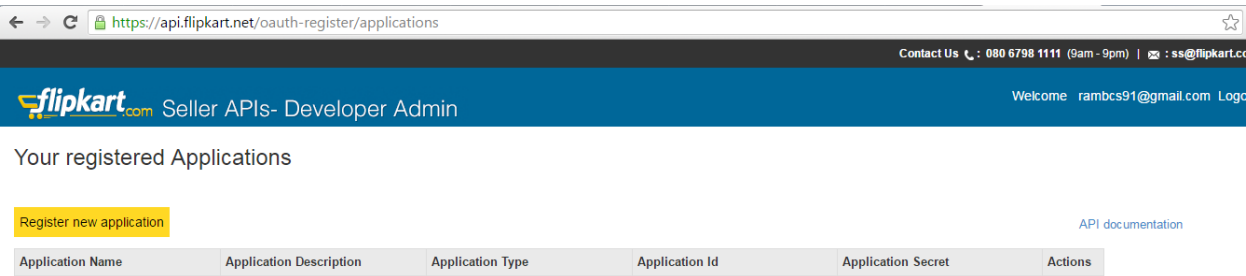

Enter Application name, description; choose application type as 'self\_access\_application' and Click Register Application.

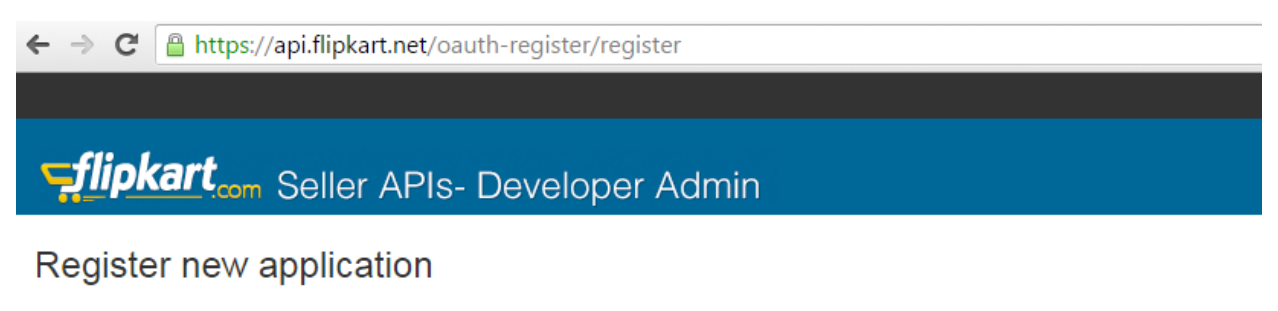

Registered applications » New application

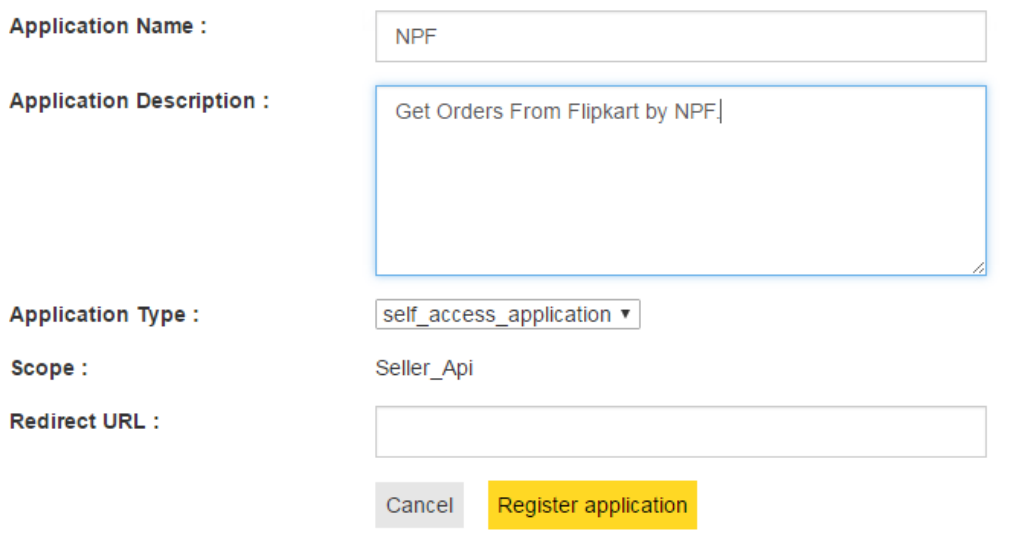

The Application Id and Application Secret will be created automatically. Copy the Application Id and Application Secret and send to NPF.

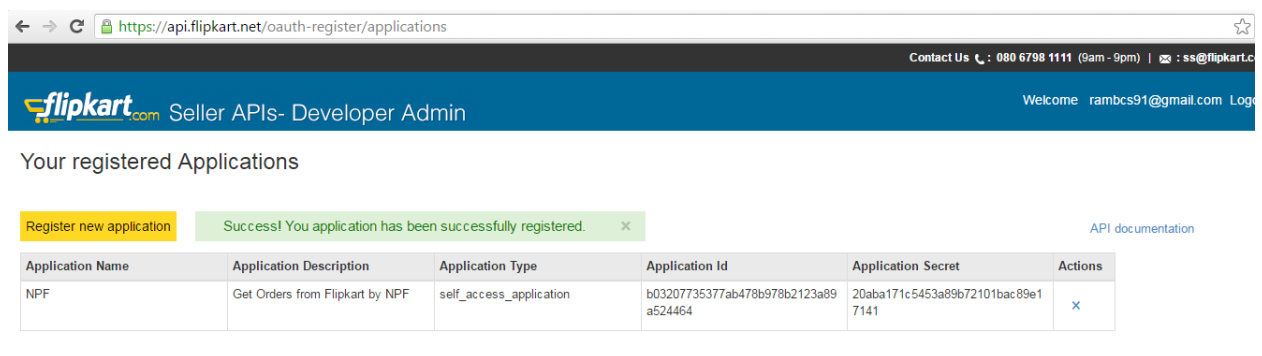

### **The filter criteria for Flipkart API are**

- Order Start date
- Prefix of the order
- Specific countries
- Specified Order Status

**Order Start Date:** By defining a specific date as the order start date you can connect the shopping cart to NPF system to pull orders from that date onwards.

**Prefix of the Order:** A prefix can be added to the order number, for instance- 1000012 is the order number created on the shopping cart site. A prefix defined as MG in NPF system will change the order number to MG1000012 and import the order to NPF system. This is useful if you have more than one shopping carts in Flipkart. So shopping cart A will have the prefix as A and shopping Cart B will have the prefix as B in NPF system.

**Specific Countries:** Now Flipkart is available only in India. But by defining specific countries in NPF system, orders for specific countries can be imported to NPF system. Eg: If Australia and New Zealand are included in NPF system, orders with countries - Australia and New Zealand only will be imported to NPF system. Country name in the order file should be identical to the country name defined in NPF system.

**Specified Order Status:** In Flipkart the order status is Approved. FM will pull orders from client's store in their specified order status , for example if we set the Order status as "Approved" then all orders having that order status will be pulled from the store. Please note that the Customer Email address and phone number are restricted in this API Pull.

\*\*Statuses that a customer order will go through\*\*

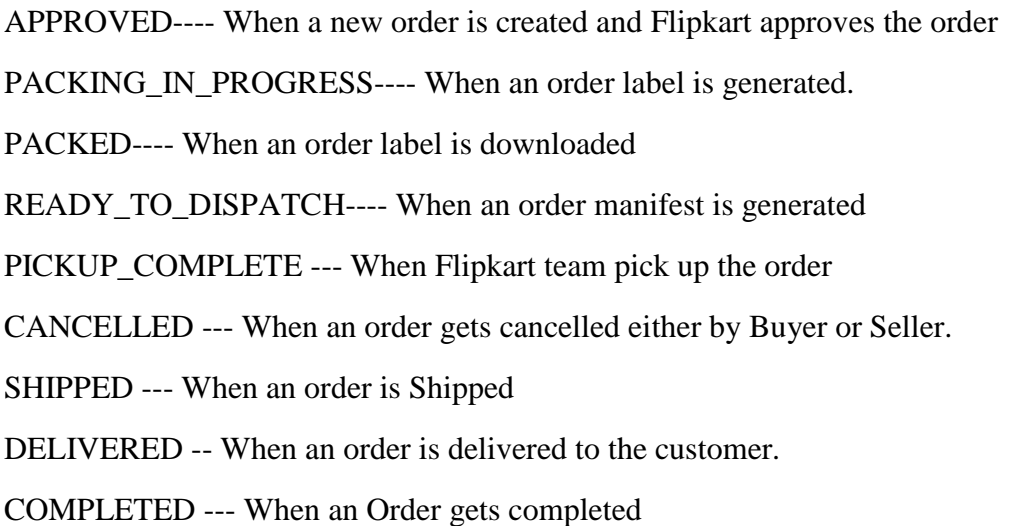

Test Orders to be created using the following test items to test the full integration

These are test items and we will not physically dispatch them during the testing process

Item Code Description

- NPF001 This is Test Item 1
- NPF004 This is Test Item 2
- NPF005 This is Test Item

**Stock Updates** – NPF can push the stock levels to the client's Flipkart site. There are two options

- SOH Qty This is the actual physical stock at the warehouse.
- Available SOH Qty This is the Qty that is got after deducting the orders from the SOH/ Ready for Process stage/ Back orders if any

This happens once the orders are processed and Shipped on our end.